#### **Instrukcja wyszukiwania kanałów cyfrowych DVB-C**

#### **SETTOPBOXY: SYNAPS, AMIKO, IMPULS**

Wybór: MENU > INSTALACJA > WYSZUKIWANIE KANAŁÓW KABLOWYCH Ustawić: Numer TP - tego pola nie zmieniać częstotliwość – 602.0 symbol rate – 6952 modulacia - OAM 256 NIT lub LCN – wł częstotliwość z LCN – 602.0 Pojawi się komunikat : ten TP już istnieje – zatwierdzić "OK" Rozpocząć proces wyszukiwania wciskając CZERWONY przycisk na pilocie. Po zakończeniu procesu wyjść z menu przyciskiem "EXIT".

# **Odbiorniki telewizyjne klientów (wyposażone w głowicę DVB-C MPEG4 oraz gniazdo CI)**

Wybór: MENU > INSTALACJA > WYSZUKIWANIE CYFROWE KABLOWE (lub opcje wyszukiwania kablowego) Ustawić: częstotliwość początkowa - 602 MHz częstotliwość końcowa – 880MHz prędkość transmisji (SR) -6952 modulacja - QAM 256 ID sieci  $-1$ rozpocząć proces wyszukiwania.

# **Instrukcja wyszukiwania kanałów cyfrowych DVB-T**

Odbiorniki telewizyjne klientów lub zewnętrzne dekodery DVB-T (wyposażone w głowicę DVB-T MPEG4)

# **Wyszukiwanie automatyczne**

Wybór: MENU > INSTALACJA > WYSZUKIWANIE CYFROWE AUTOMATYCZNE Ustawić opcje wyszukiwania cyfrowego na ANTENA lub NAZIEMNA Rozpocząć proces wyszukiwania.

#### **Wyszukiwanie ręczne**

Wybór: MENU > INSTALACJA > WYSZUKIWANIE CYFROWE RĘCZNE Ustawić opcje wyszukiwania cyfrowego na ANTENA lub NAZIEMNA Wpisać kolejno parametry nadawcze multiplexów:

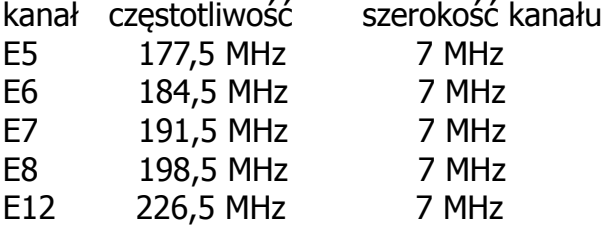